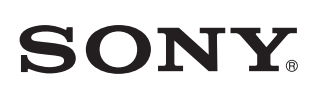

4-570-616-**12**(1) (BG)

## Свързване на устройството към Wi-Fi мрежата ви

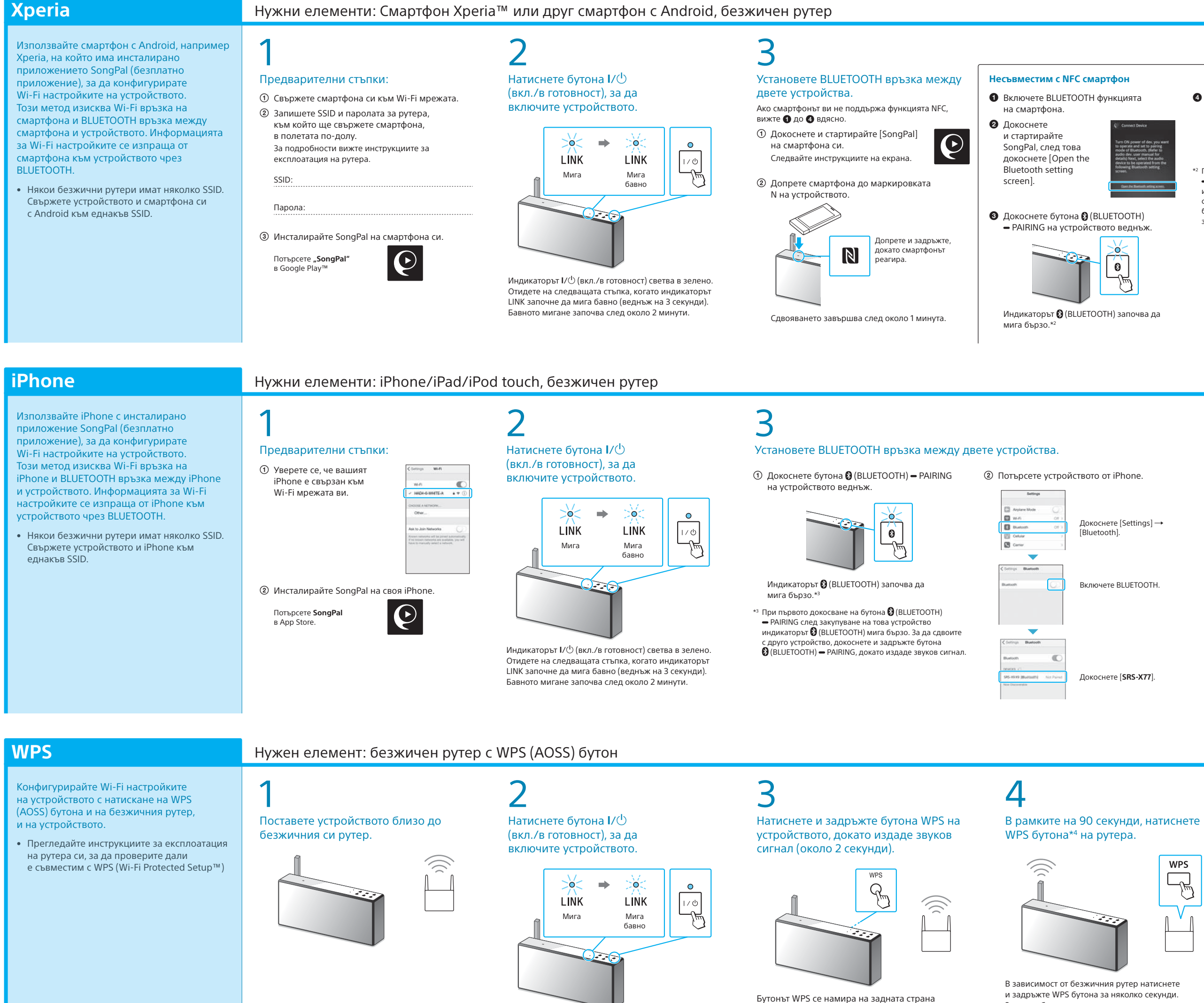

Когато BLUETOOTH връзката бъде установена, индикаторът (BLUETOOTH) спира да мига и остава светна

Когато BLUETOOTH връзката бъде установена, индикаторът (BLUETOOTH) спира да мига и остава св

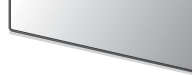

Ако на дисплея се изисква въвеждане на парола, изберете SSID и въведете паролата, записана в Стъпка 1 –  $\overline{2}$ .

Индикаторът / (вкл./в готовност) светва в зелено. Отидете на следващата стъпка, когато индикаторът LINK започне да мига бавно (веднъж на 3 секунди). Бавното мигане започва след около 2 минути.

на устройството.

и задръжте WPS бутона за няколко секунди. За подробности вижте инструкциите за експлоатация на рутера. \*<sup>4</sup> WPS бутонът може да е наречен "AOSS button" в зависимост от безжичния рутер.

4 Проверете дали индикаторът

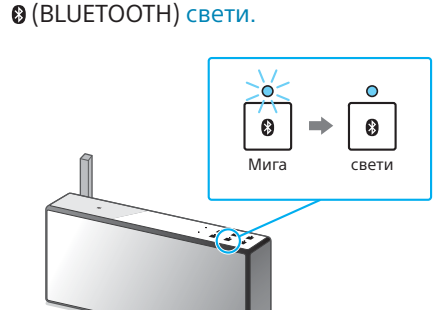

### 4 Проверете дали индикаторът (BLUETOOTH) свети.

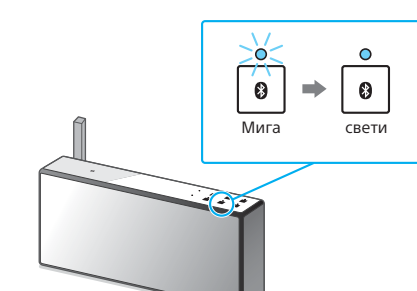

5 Проверете дали индикаторът LINK свети в оранжево.

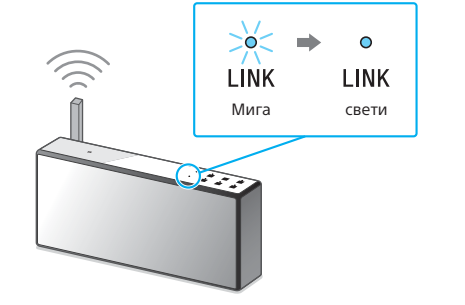

Когато индикаторът остане светнат, Wi-Fi връзката е установена. В зависимост от средата това може да отнеме повече от 1 минута.

# 5

Конфигурирайте настройките за Wi-Fi, като следвате инструкциите на SongPal.

Показва се екранът вдясно.

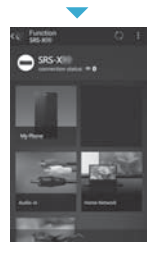

**WEEKS WIL EXPERIEN** 

## 5

### Конфигурирайте настройките за Wi-Fi, като следвате инструкциите на SongPal.

### Проверете дали индикаторът LINK свети в оранжево.

 $\mathbf{O}$ 

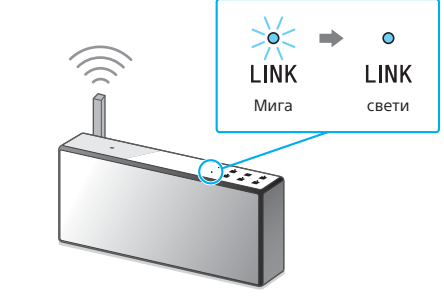

Когато индикаторът остане светнат, Wi-Fi връзката е установена. В зависимост от средата това може да отнеме повече от 1 минута.

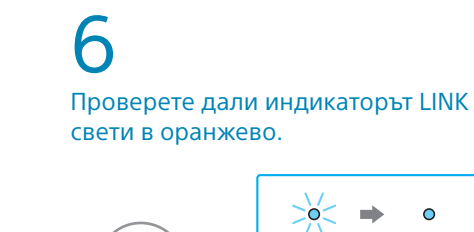

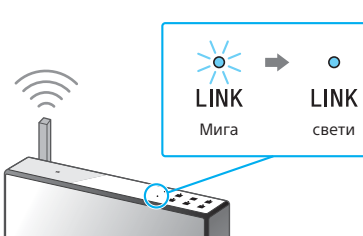

Когато индикаторът остане светнат, Wi-Fi връзката е установена. В зависимост от средата това може да отнеме повече от 1 минута.

 Докоснете и стартирайте [SongPal] Ако се покаже [Share Wi-Fi settings?], G

 Докоснете [**SRS-X77**] на смартфона си.

\*2 При първото докосване на бутона (BLUETOOTH) **- PAIRING след закупуване на това устройство** индикаторът (BLUETOOTH) мига бързо. За да сдвоите с друго устройство, докоснете и задръжте бутона (BLUETOOTH) PAIRING, докато издаде звуков сигнал.

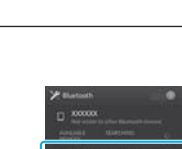

Ако Wi-Fi връзката е неуспешна

Можете да използвате компютърен браузър, за да конфигурирате настройките за Wi-Fi на устройството. Свържете устройството към компютъра си чрез предлаган в търговската мрежа

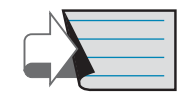

вижте задната страница за възпроизвеждане ( Продължение: Задна страница " <mark>2</mark> Слушане на музика чрез устройството"

мрежов (LAN) кабел.

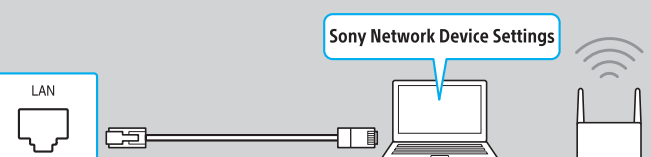

За подробности вижте Инструкциите за експлоатация, "Слушане на музика по Wi-Fi мрежа"

**Този документ ще ви запознае с това как да възпроизвеждате музика след свързване на това устройство към Wi-Fi мрежата ви.**

Wi-Fi мрежата ви позволява лесно да се насладите на музика, съхранена на безжично устройство в дома ви, например компютър или смартфон/iPhone. За други връзки или методи на слушане вижте Помощното ръководство (указано вдя

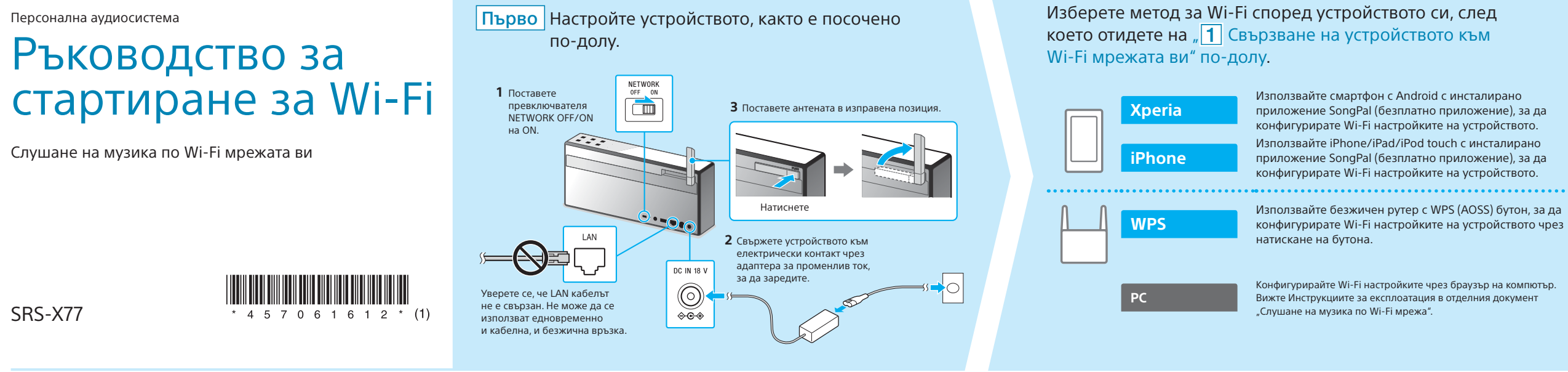

### Ръководство за стартиране за Wi-Fi (този документ) Изберете устройство или софтуер за възпроизвеждане на музика, Описва как да слушате музика, съхранена на компютъра ви или друго устройство в Wi-Fi мрежата ви. след това отидете на " $2$  Слушане на музика чрез устройсвтото" на задната страница. Инструкции за експлоатация (отделен документ) Задайте музика, съхранена на компютъра ви, Описва важна информация за безопасност, метода за BLUETOOTH Компютър (Media Go) за споделяне чрез Media Go и управлявайте чрез  $\equiv$ връзка, отстраняване на неизправности и др. приложението SongPal\*1 , инсталирано на смартфона ви. **Сомпютър (iTune** Компютър (Wind Помощно ръководство (уеб документ за компютър/ смартфон) Описва подробности за устройството, мрежата и метода за  $\frac{1}{\sqrt{1-\frac{1}{\sqrt{2}}}}$ **Смартфон** (SongPal app) Слушайте музика на своя smartphone/iPhone/iPad/<br>iPod touch xate you papers and songPal BLUETOOTH свързване с различни устройства и др.  $\blacksquare$ iPod touch, като управлявате чрез SongPal. **Kperia** (пр http://rd1.sony.net/help/speaker/srs-x77/h\_zz/ iPhone/iPad/iPod touch

### **Предоставени документи**

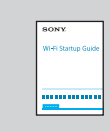

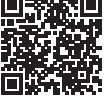

\*1 Ако използвате Media Go на компютъра си директно, без смартфон, се изисква метод на свързване, различен от

мрежа (напр. BLUETOOTH връзка).

докоснете [Allow]. Показва се екранът вдясно.

- на своя iPhone. Следвайте инструкциите на екрана.
- Когато се покаже екранът вдясно, докоснете [OK].

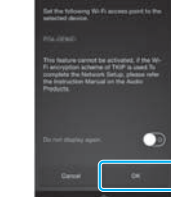

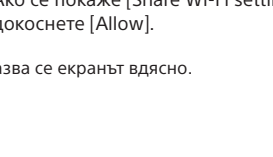

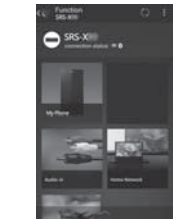

Вижте задната страница за възпроизвеждане

Вижте задната страница за възпроизвеждане

## Слушане на музика чрез устройството

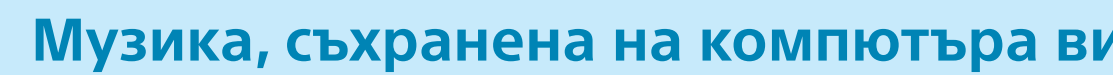

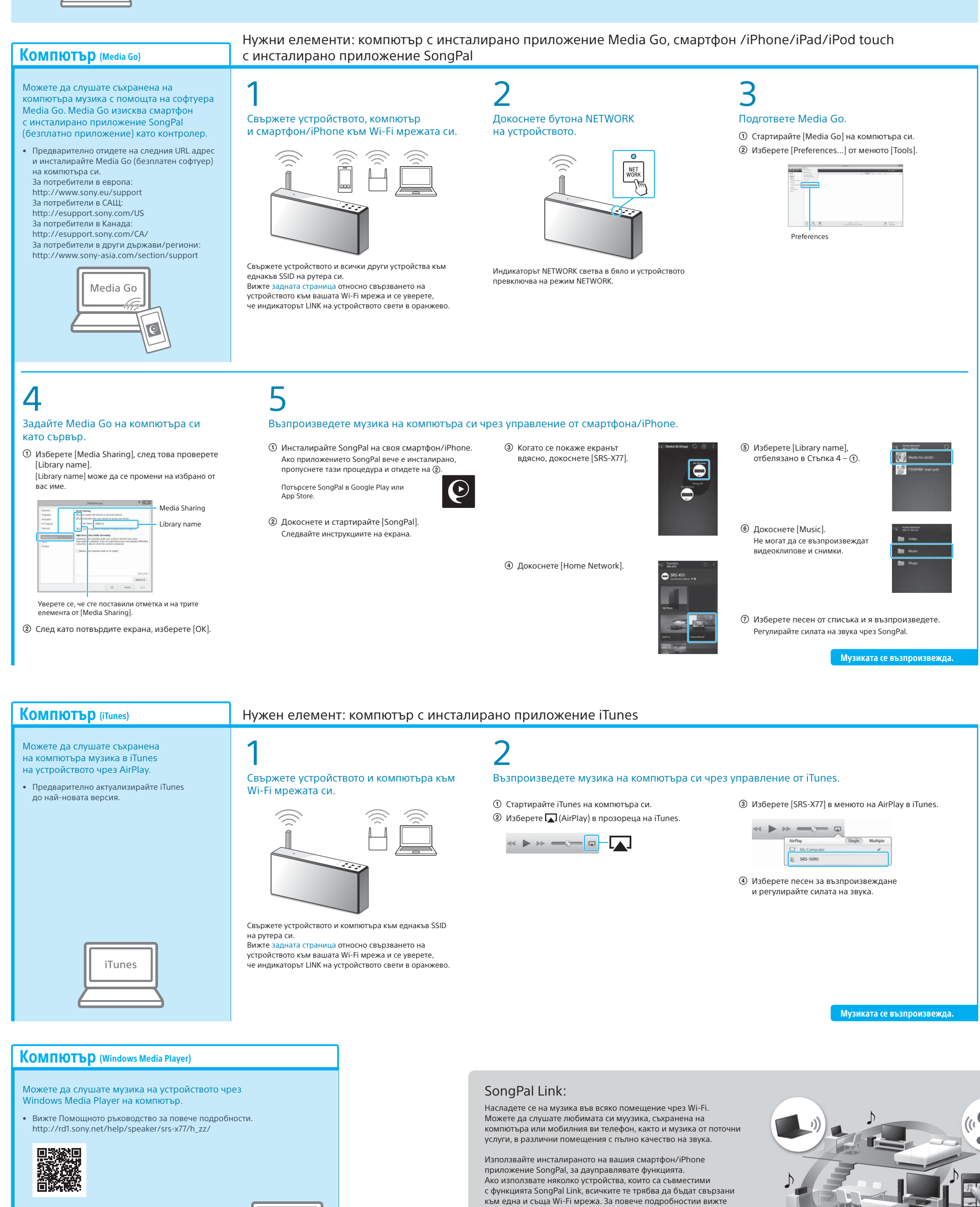

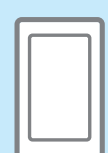

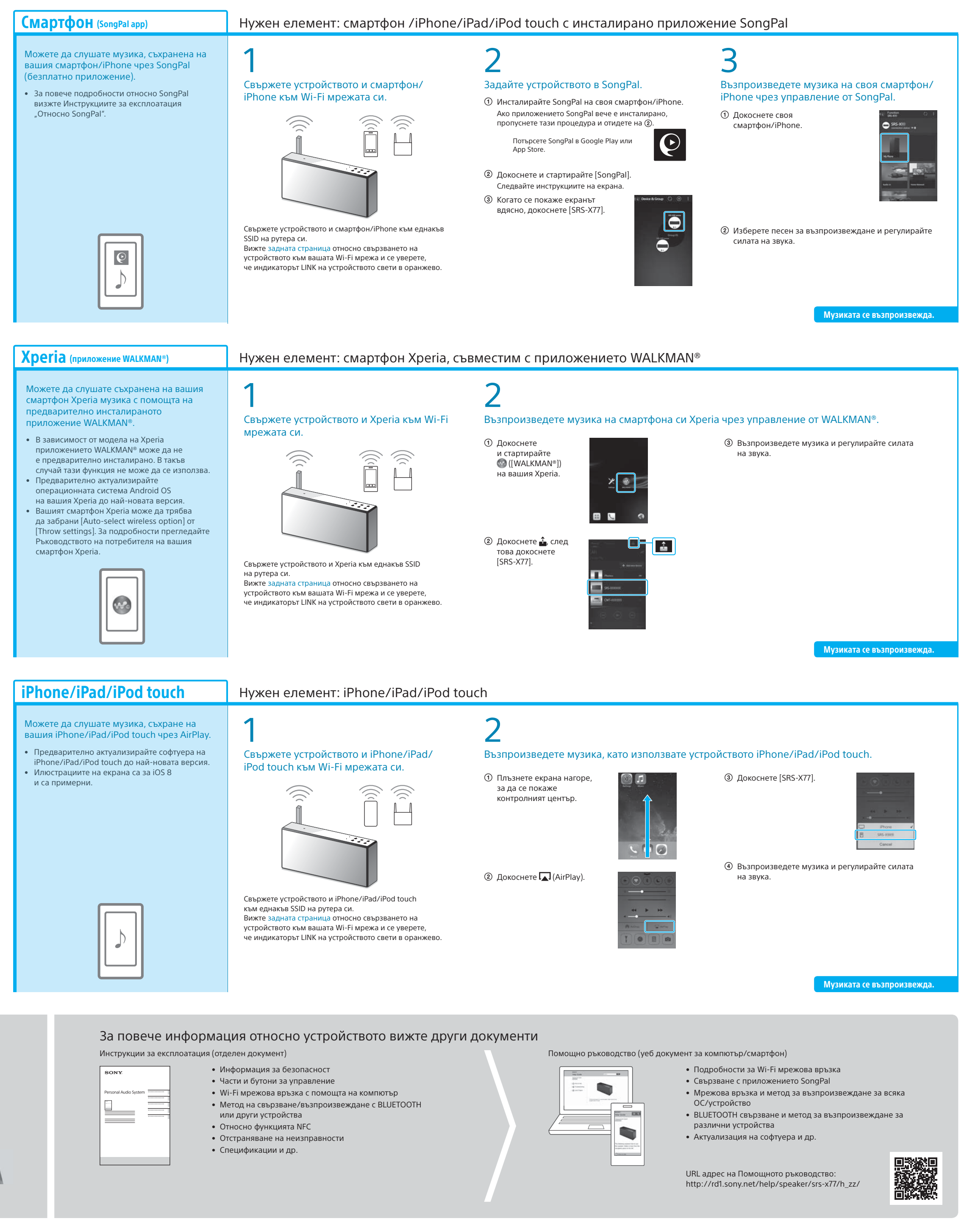

Помощното ръководство посочено вдясно или Ръководството за стартиране за Wi-Fi, предоставено със всяко устройство.

Windows Media Play

## **Музика, съхранена на компютъра ви Музика съхранена на вашия смартфон/iPhone**